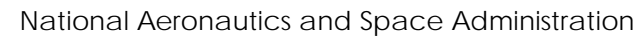

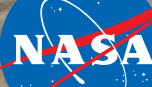

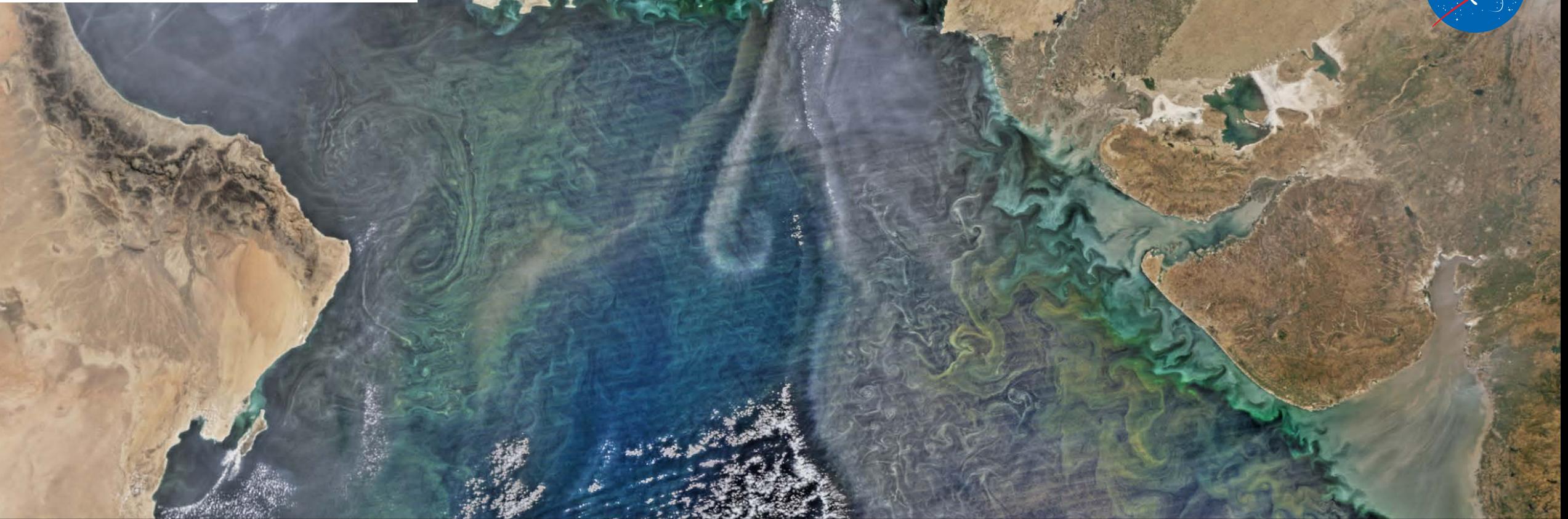

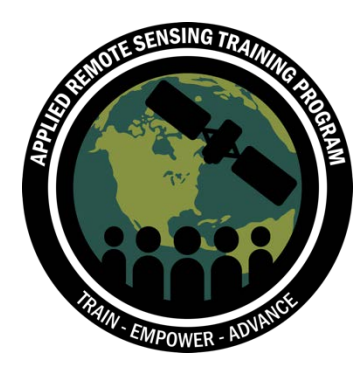

# Descargar e Instalar el Software de SeaDAS

Instala antes de la sesión 2

### **SeaDAS**

#### **<https://seadas.gsfc.nasa.gov/>**

SeaDAS es un software comprensivo para el procesamiento, visualización, análisis y control de calidad de datos del color oceánico

• La última versión es **SeaDAS 7.5.1**

• Vaya a [https://seadas.gsfc.nasa.gov/requirem](https://seadas.gsfc.nasa.gov/requirements/) ents**/** y revise los requisitos para su sistema operativo y computadora y asegúrese de tener todos los módulos

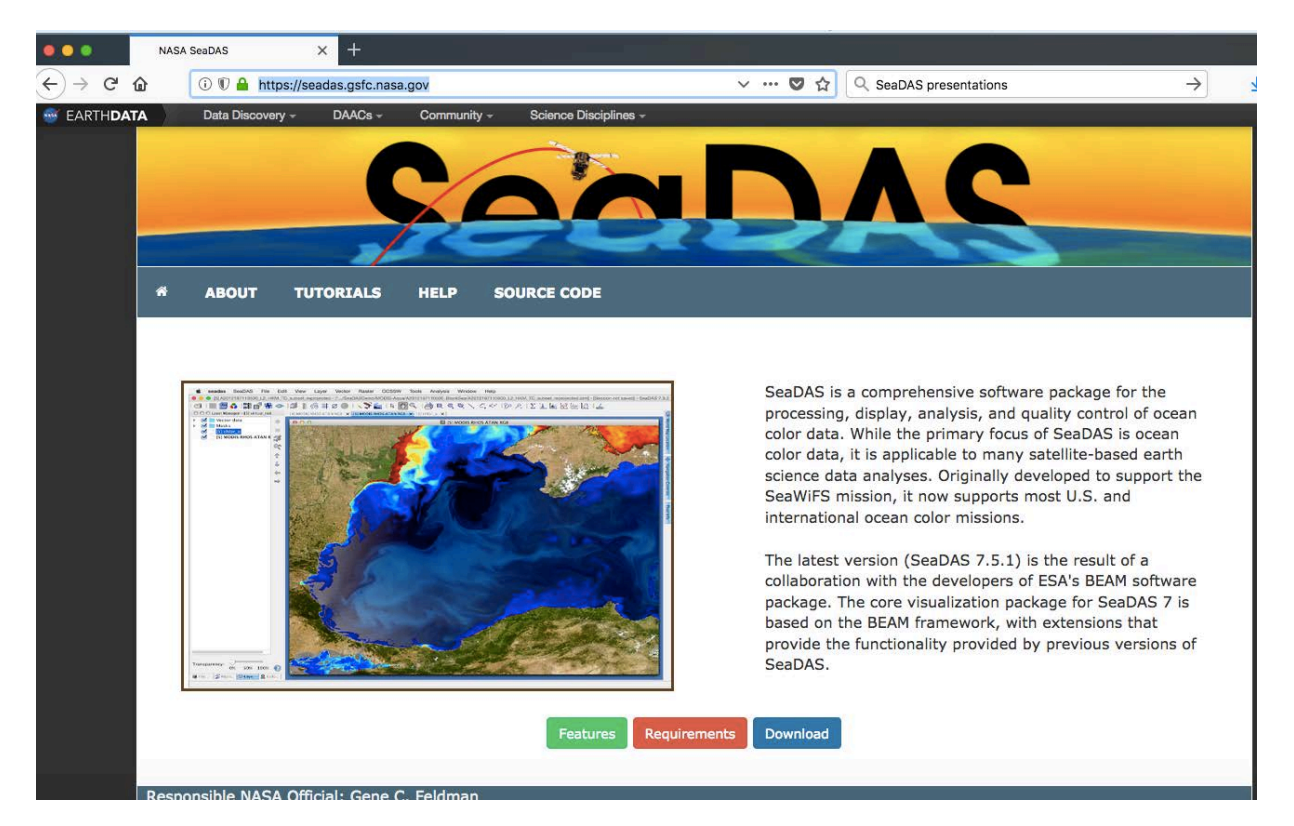

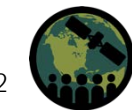

## **Descargar SeaDAS**

<https://seadas.gsfc.nasa.gov/downloads/>

• Vaya a <https://seadas.gsfc.nasa.gov/downloads/> y descargue el **SeaDAS Visualization Installer** para el sistema operativo de su computadora haciendo clic en el enlace apropiado:

**SeaDAS Visualization Installers** 

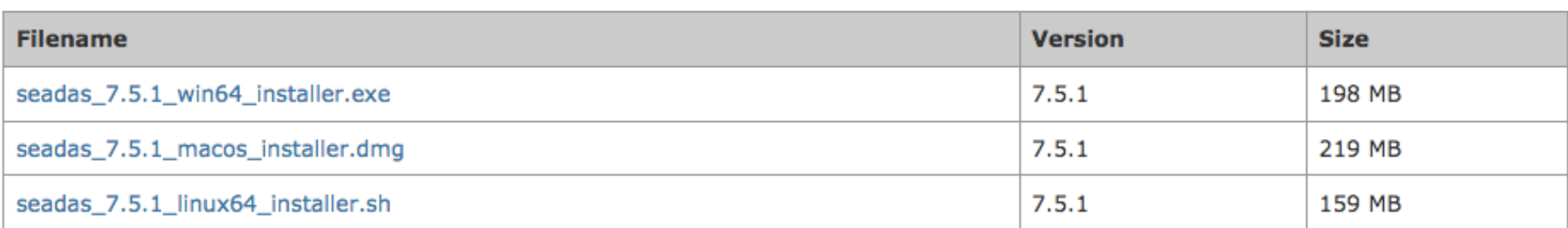

- Haga clic en el archivo de SeaDAS descargado/guardado y siga las instrucciones para instalar el software
- Visite [https://seadas.gsfc.nasa.gov/tutorials/installation\\_tutorial/](https://seadas.gsfc.nasa.gov/tutorials/installation_tutorial/) para el tutorial de instalación si necesita ayuda

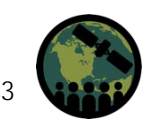

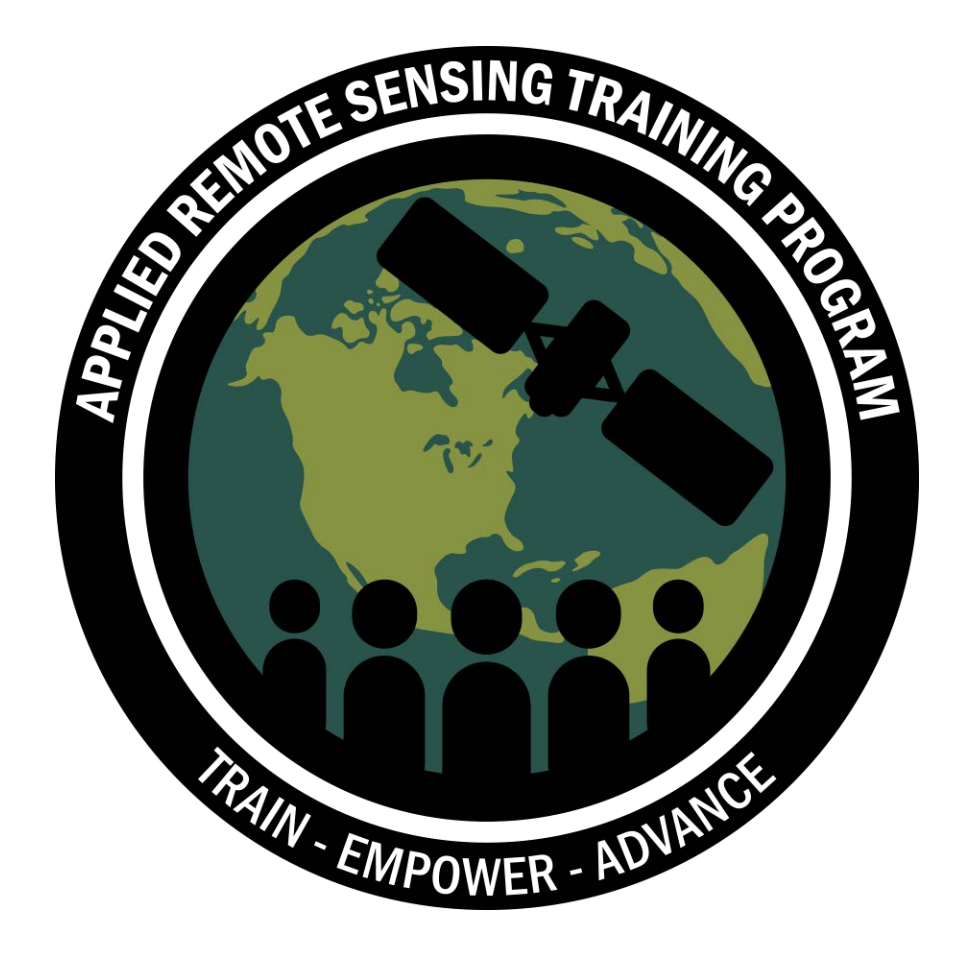

## Gracias